## VYHĽADÁVANIE INFORMÁCIÍ NA INTERNETE

- 1. Vyhľadaj na Internete program Kina CINEMAX v Žiline a do žltého poľa napíš názov ľubovoľného filmu, ktorý dnes premietajú. A do modrého napíš, o koľkej je začiatok.
- 2. Na stránke [www.cp.sk](http://www.cp.sk/) nájdi vlakové spojenie zo *Žiliny do Trnavy* tento piatok tak, aby odchádzal zo Žiliny po 8:00 hod. (prvý spoj po 8:00).

Do modrého poľa napíš čas, o koľkej odchádza vlak zo Žiliny, do zeleného poľa napíš ako dlho trvá cesta a do sivého poľa cenu cestovného lístka (základnú tarifu).

- 3. Zisti koľko stojí v kníhkupectve [www.martinus.sk](http://www.martinus.sk/) kniha od Daniela Heviera Škola po škole.
- 4. Aké je telefónne číslo do našej školskej jedálne?
- 5. Zisti aký je latinský názov liečivej rastlinky podbeľ liečivý.
- 6. Nájdi na internete na mape dedinku Bystrička a napíš, ako sa volá najbližšie okresné mesto.

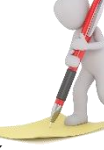

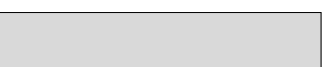

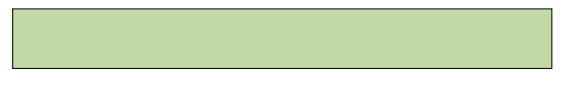

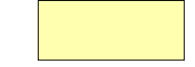